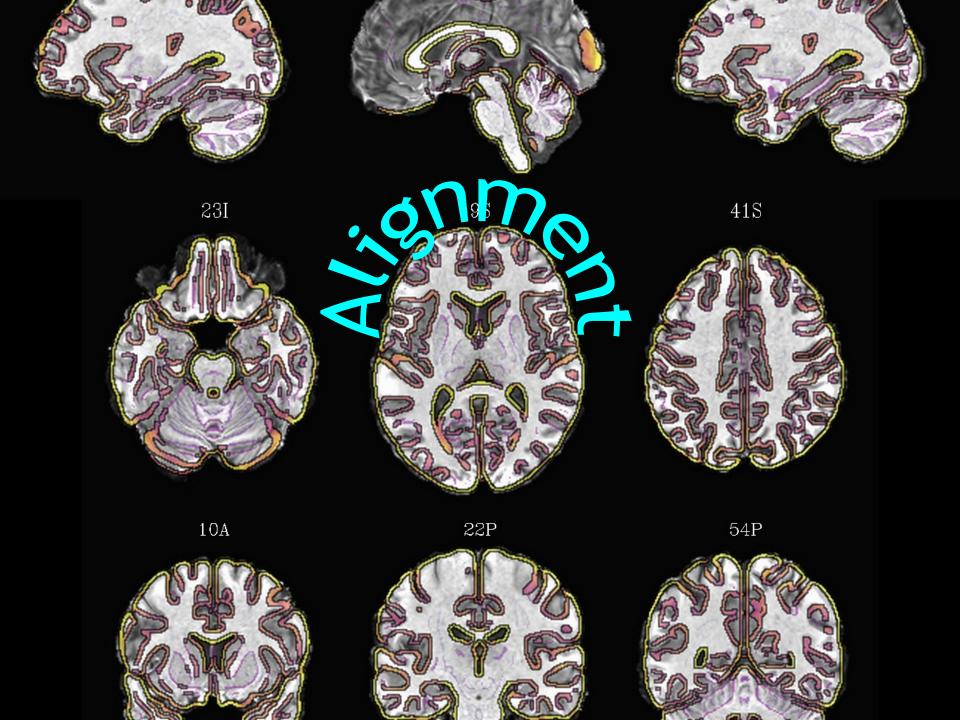

#### Abbrevs used here

```
abbrev
         = abbreviation
AKA
         = also known as
         = anatomical
anat
diff
         = difference
dset
         = dataset
         = exempli gratia (= "for example")
e.g.
EPI
         = echo planar image
         = example
Ex
FOV
         = field of view
i.e.
         = id est (= "that is")
ijk
         = coordinate indices (integer)
NB
         = nota bene (= "note well")
         = physics or physical
phys
ref
         = reference
subj
         = subject
vol
         = volume
VOX
         = voxel(s)
          = physical coordinates (units of mm)
XVZ
```

## Alignment and its purpose(s)

- Alignment (AKA registration): bringing separate objects into the same space so that each location (e.g., voxel) within one object corresponds to the same location in the other
  - note: other software might refer to this process as "normalization,"
     but not in AFNI; too many things can be "normalized" (e.g., a vol's brightness), so it is not descriptive enough on its own.

## Alignment and its purpose(s)

- Alignment (AKA registration): bringing separate objects into the same space so that each location (e.g., voxel) within one object corresponds to the same location in the other
- Common types of alignment
  - ◆ EPI-EPI: align a subject's EPI vols across time (to a selected ref EPI)
    - for motion "correction" (= "reduction" or "mitigation")
  - EPI-anat: align a subject's EPI with anatomical vol
    - to assign a location with a functional result
  - anat-template: register a subject's anatomical to a standard template
    - for group level alignment, also compare/use locations from lit.
    - can then utilize associated atlases (= maps of regions)
  - and more:
    - distortion correction (such as EPI distortion)
    - "axialize": rotate brain to standardize slice viewing
    - quality control: check for left-right flipping
    - ....

## Mechanics of alignment

- Several different tools exist for alignment
  - choose based on properties of the images, what type of distortion/diff is present, and the type of desired alignment
- Some important questions about each alignment:
  - what is the purpose (e.g., undo distortion, or just overlay good volumes)?
  - are we aligning data from the same or different subjects?
  - do the data sets have similar or different appearance (both have bright CSF? or opposite tissue contrast?)
  - do both data sets have whole brain converage? do both data sets have skull on or off?
- important concepts for selecting parameters include: contrast, smoothness, detail, resolution, field of view (FOV), concatenation, source/base dsets, grid
- NB: afni\_proc.py will take care of *many* of these details for FMRI processing (so use it!), but it is still good to have some familiarity with them!

# Alignment concepts: tissue contrast

• Do the vols have similar or different tissue contrast?

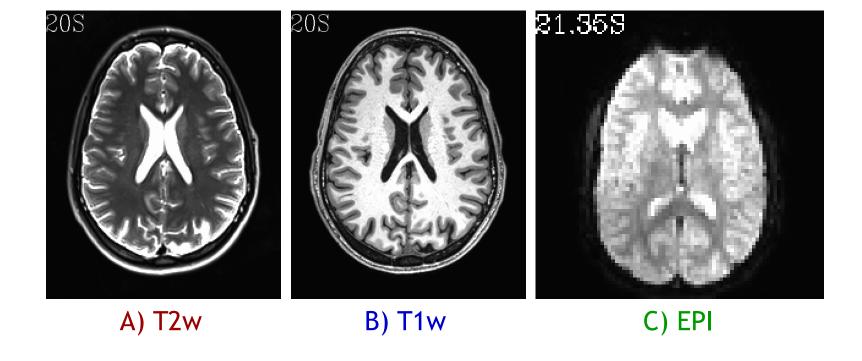

## Alignment concepts: tissue contrast

- Do the vols have similar or different tissue contrast?
  - $\rightarrow$  determines what cost function we use (see slides 25-27).

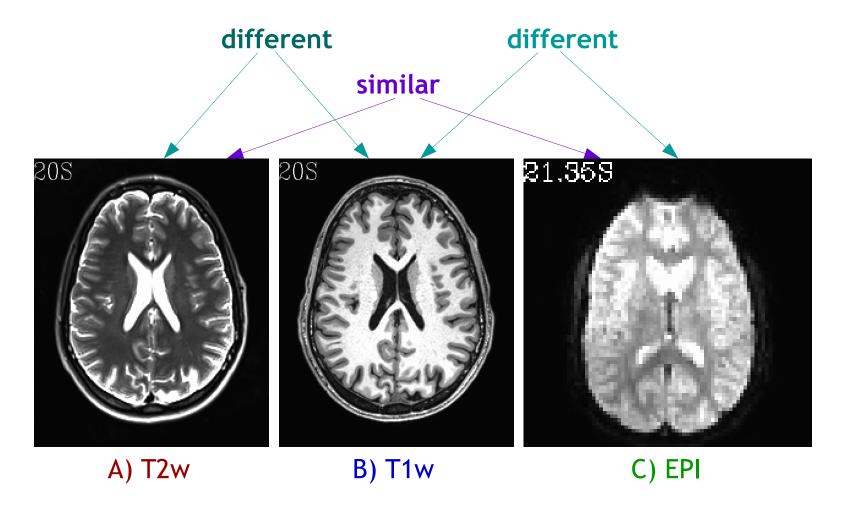

# Alignment concepts: spatial resolution

• What kind of resolution do vols have (high/low)?

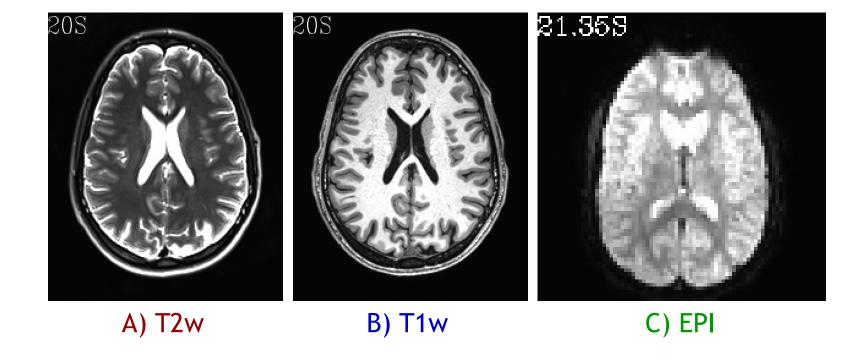

## Alignment concepts: spatial resolution

- What kind of resolution do vols have (high/low)?
  - → affects how we choose which vol is "source" (to-be-warped) and which is "base" (=target) and level of warping

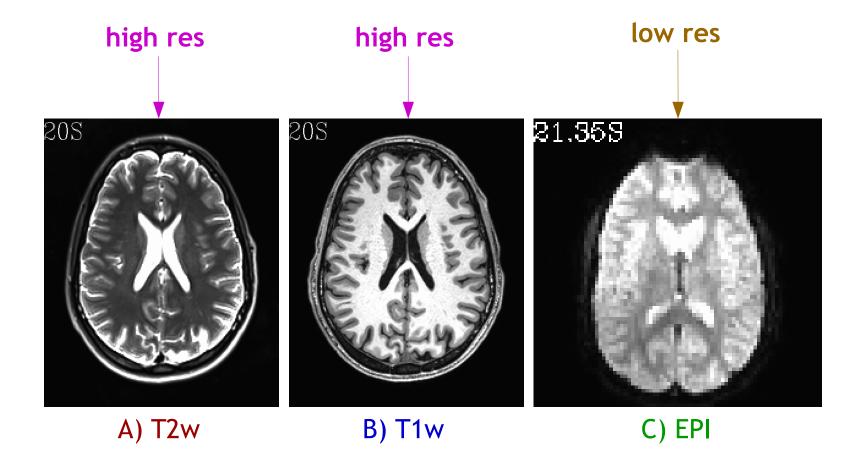

## Alignment concepts: field of view (FOV) coverage

• What kind of coverage does the FOV have? Does it include the whole brain?

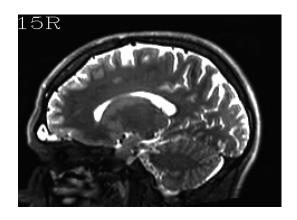

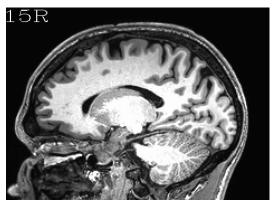

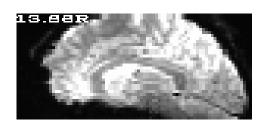

A) T2w B) T1w C) EPI

## Alignment concepts: field of view (FOV) coverage

- What kind of coverage does the FOV have? Does it include the whole brain?
  - → might need extra options, affects how we view quality of alignment, and we might just expect some alignment problems

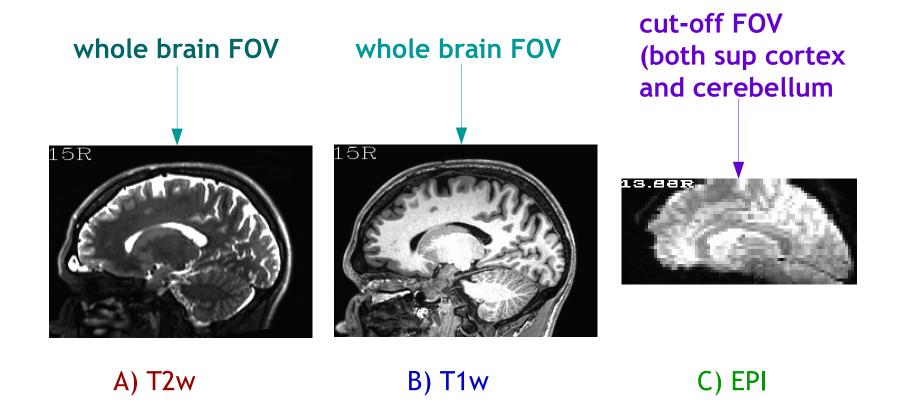

# Alignment concepts: dset overlap

• How far apart are the "source" and "base" dsets? Do they overlap in the GUI?

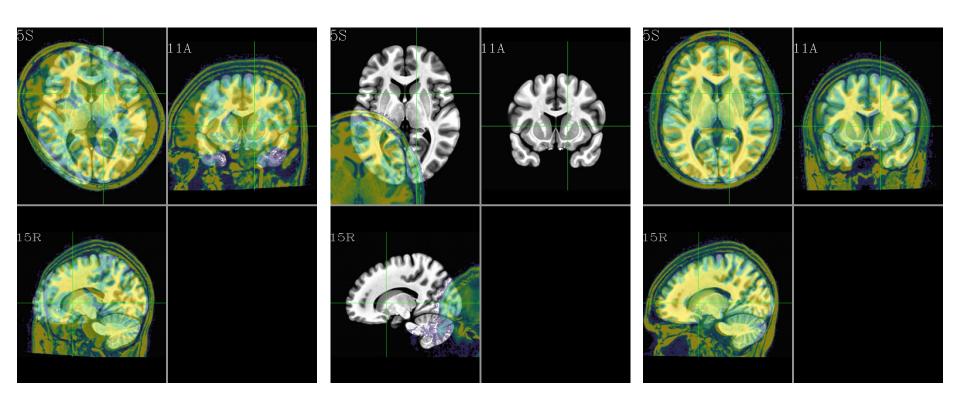

## Alignment concepts: dset overlap

- How far apart are the "source" and "base" dsets? Do they overlap in the GUI?
  - → large differences in location, rotation, size, etc. can make alignment tricky. **The** greater the overlap/similarity of the dsets, the better the alignment prospects.

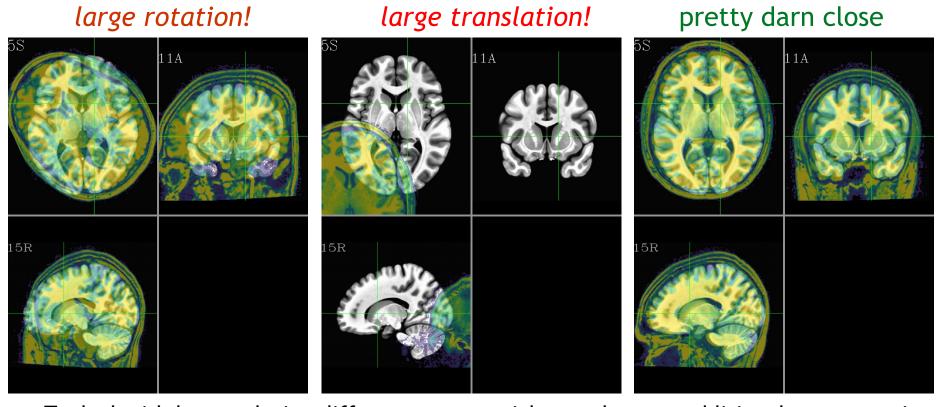

• To deal with large relative differences, one might need to use additional preprocessing steps or options for the alignment programs. [See S1 at end of slides for image script.]

## Volumetric data structure

• What is a volumetric data set?

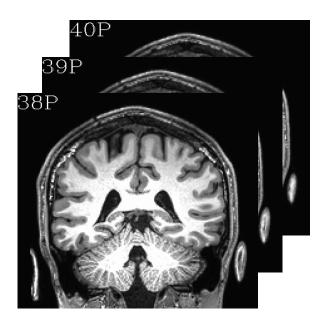

#### Volumetric data structure

- What is a volumetric data set?
  - → It a grid made up of voxels (typically in 3D).
    Each voxel contains a number, which is represented by a color (gray, RGB, etc.).
    A time series data set is an ordered set of 3D vols (→ a '4D data set').

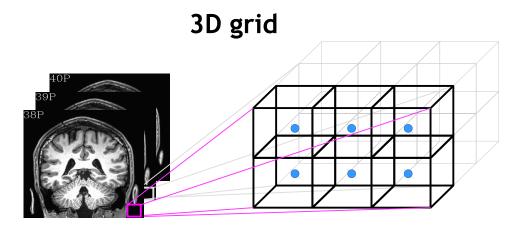

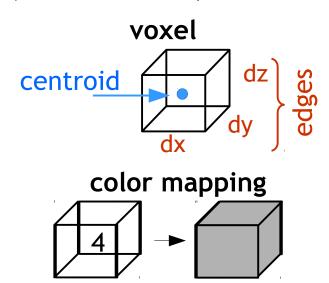

#### Volumetric data structure

- What is a volumetric data set?
  - $\rightarrow$  It a **grid** made up of voxels (typically in 3D). Each voxel contains a number, which is represented by a color (gray, RGB, etc.). A time series data set is an ordered set of 3D vols ( $\rightarrow$  a '4D data set').

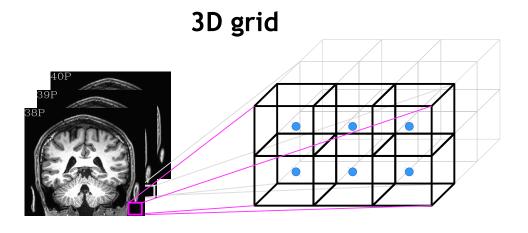

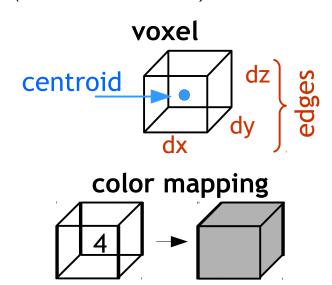

#### 2 ways to describe each voxel location

- + "i, j, k": integer indices, counting voxels from one corner
  - independent of voxel size (just storage indices on disk)
- + "x, y, z": units of mm, physical location of voxel centroid
  - depends on voxel size (dx, dy, dz)

# Grids

• What are the grid's properties?

#### Grids

- What are the grid's properties?
  - → One is "size." Three ways to describe it:
- 1) matrix size: count voxels in each dimension  $(n_i \text{ rows}, n_i \text{ cols}, n_k \text{ slices})$ 
  - independent of voxel size
- 2) field of view (FOV): units of mm, 3D phys vol of all voxels
  - depends on voxel size (dx, dy, dz)
- 3) slab: units of mm, phys dist between first & last centroids
  - e.g., dist between [0]th and  $[n_i$ -1]th centroid

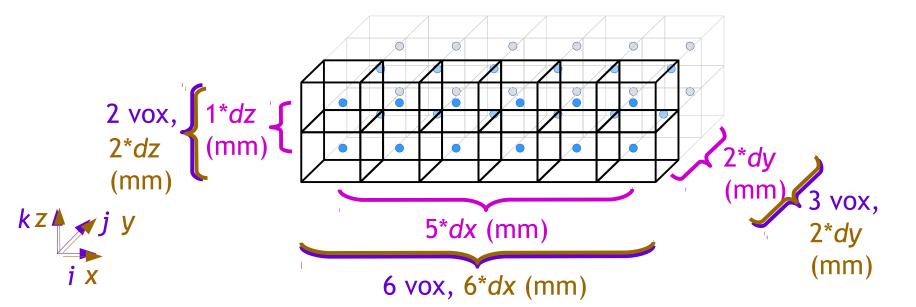

# Grids: origin & orientation

• How do we describe the grid's position in space?

### Grids: origin & orientation

- How do we describe the grid's position in space?
  - → It is defined by a special value, the "origin," which is where we start reading rows/cols/etc. from
- +(i, j, k) = (0, 0, 0): just the corner we start counting from
- + the (x, y, z) location there is called the origin; often not xyz = (0, 0, 0)!
- + the orientation of the dset tells which corner that is, e.g. RPI, LAI, ...
  - it also describes the ordering of dset storage (first rows, then slices, ...)

## Grids: origin & orientation

- How do we describe the grid's position in space?
  - → It is defined by a special value, the "origin," which is where we start reading rows/cols/etc. from
- +(i, j, k) = (0, 0, 0): just the corner we start counting from
- + the (x, y, z) location there is called the origin; often not xyz = (0, 0, 0)!
- + the orientation of the dset tells which corner that is, e.g. RPI, LAI, ...
  - it also describes the ordering of dset storage (first rows, then slices, ...)
- + Example case: RAI orientation
  - **Dset stored:** along rows  $(R \rightarrow L)$ , then cols  $(A \rightarrow I)$ , then slices  $(I \rightarrow S)$

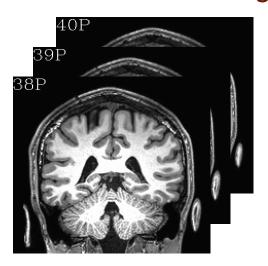

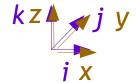

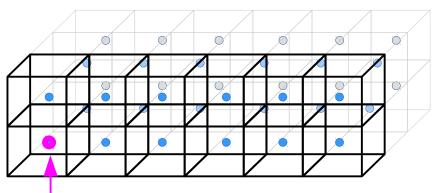

origin:  $(x_0, y_0, z_0)$ (i, j, k) = (0, 0, 0)

#### Grids: orientation

#### Note: there are (at least) two uses of dset "orientation"

- 1) Storage order: how data is stored on disk (3dinfo -orient DSET).
- 2) Reporting order: describing the physical location coordinates.
  - Ex: "We found a cluster with peak at (25, -30, 20)."
  - common cases: RAI (DICOM, and AFNI default), LPI (SPM)
  - in AFNI GUI:

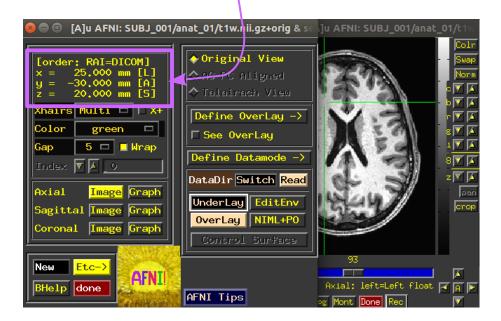

### Grids: orientation

#### Note: there are (at least) two uses of dset "orientation"

- 1) Storage order: how data is stored on disk (3dinfo -orient DSET).
- 2) Reporting order: describing the physical location coordinates.
  - Ex: "We found a cluster with peak at (25, -30, 20)."
  - common cases: RAI (DICOM, and AFNI default), LPI (SPM)
  - in AFNI GUI:

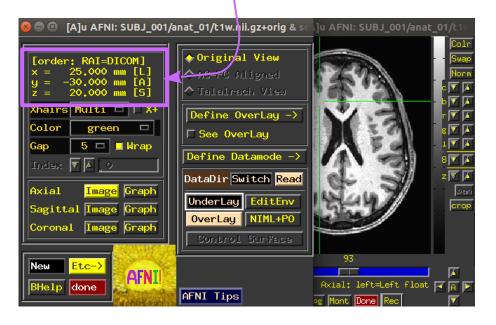

#### When reporting:

- + *Must* also report orient, because numbers change:
- $\rightarrow$  "... (25, -30, 20) in RAI-DICOM" = "... (-25, 30, 20) in LPI coords"
- + **But better/best** is to report locations unambiguously:
- → "... (25L, 30A, 20S)", which applied to either RAI, LPS, or other!

## Grids: additional program sidenote

#### Note:

To simply find out what the dset's grid, orientation, origin, etc. properties are, *3dinfo* is the way to go.

In AFNI, the program *3dresample* is useful for starting with one input and making a dset with a new grid, orientation, origin, etc. The program assumes that the starting information (both header **and** brick info) are *correct*.

To change grid, orientation, origin, etc. properties when the header information is *incorrect*, then the program *3drefit* is useful.

Note the different purposes of *3dresample* and *3drefit*.

## How is alignment transformation calculated?

The fundamental aspects are the same across the tools:

Take two images, a base (=reference) and source (=to be adjusted)

- 1) quantify "how similar" they are,
- 2) if they are "similar enough," then stop; otherwise, tweak/perturb the source image,
- 3) quantify "how similar" the new source and base are, ... [repeat]

## How is alignment transformation calculated?

- The fundamental aspects are the same across the tools:
  - Take two images, a base (=reference) and source (=to be adjusted)
  - 1) quantify "how similar" they are,
  - 2) if they are "similar enough," then stop; otherwise, tweak/perturb the source image,
  - 3) quantify "how similar" the new source and base are, ... [repeat]
- To quantify how similar dsets are, we need a cost function
  - the **cost function** is how we take values from both dsets and make an overall assessment of a desired property; different functions yield different alignments
  - For example, could:
    - reward similarity or when peak values line up (e.g., for matching contrasts)
    - reward when anti-peaks line up (e.g., for opposite contrasts)

#### Cost functions in AFNI

• There are *many* cost functions in AFNI, from historical development/evolution but there are just a few we now recommend (from 3dAllineate's help):

```
ls :: 1 - abs(Pearson correlation coefficient)
sp :: 1 - abs(Spearman correlation coefficient)
mi :: - Mutual Information = H(base, source) - H(base) - H(source)
crM :: 1 - abs[ CR(base, source) * CR(source, base) ]
nmi :: 1/Normalized MI = H(base, source)/[H(base) + H(source)]
je :: H(base, source) = joint entropy of image pair
hel :: - Hellinger distance(base, source)
crA :: 1 - abs[ CR(base, source) + CR(source, base) ]
crU :: CR(source, base) = Var(source|base) / Var(source)
lss :: Pearson correlation coefficient between image pair
lpc :: nonlinear average of Pearson cc over local neighborhoods
lpa :: 1 - abs(lpc)
lpc+:: lpc + hel + mi + nmi + crA + overlap
ncd :: mutual compressibility (via zlib) -- doesn't work yet
```

- "lpa" is basic choice for vols with *similar* contrast
- "lpc" is basic choice for vols with differing/opposite contrast
  - and "lpc+ZZ" might be even better for awkward cases: robuster, but slower
- ("Is" is okay for simple EPI-EPI alignment in 3dvolreg)

#### Cost functions in AFNI

• "lpc" in action, EPI-to-anat (olay: edges from same EPI slice; ulay: matched anat):

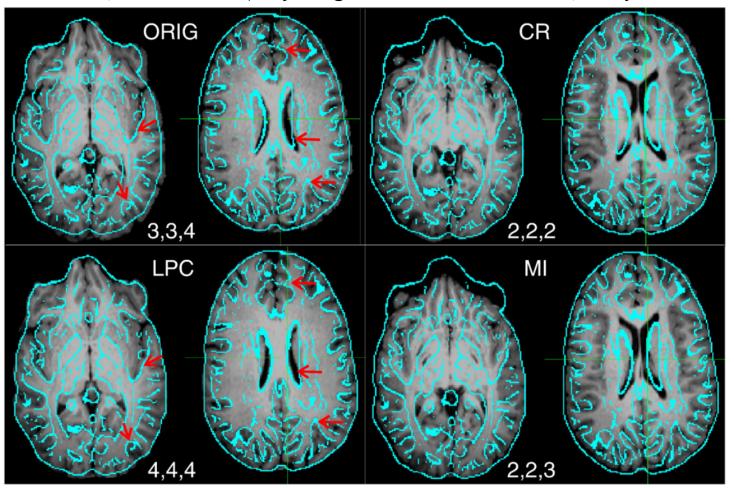

ZS Saad, DR Glen, G Chen, MS Beauchamp, R Desai, RW Cox (2009). A new method for improving functional-to-structural MRI alignment using local Pearson correlation. NeuroImage 44: 839-848.

## How is alignment transformation calculated?

The fundamental aspects are the same across the tools:

Take two images, a base (=reference) and source (=to be adjusted)

- 1) quantify "how similar" they are,
- 2) if they are "similar enough," then stop; otherwise, tweak/perturb the source image,
- 3) quantify "how similar" the new source and base are, ... [repeat]
- To quantify how similar dsets are, we need a cost function
  - the **cost function** is how we take values from both dsets and make an overall assessment of a desired property; different functions yield different alignments
  - For example, could:
    - reward similarity or when peak values line up (e.g., for matching contrasts)
    - reward when *anti*-peaks line up (e.g., for opposite contrasts)
- To tweak/perturb the source, we need to know what kind of parameters to change
  - rotations, translations, shear, scaling, higher order (determined by degrees of freedom)
  - and whether we are matching entire FOV or smaller pieces (family: linear/affine or nonlinear)

## Types of warps: Linear affine (average FOV fit)

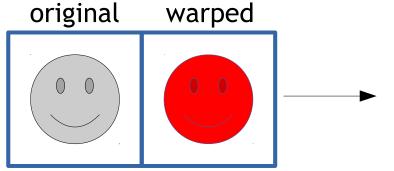

There are four parameters in the linear affine family of warps:

rotation translation

shearing scaling

In 3D alignment, each parameter has three degrees of freedom (DOFs):

+ rigid body (AKA "solid body")

6 DOF = 3 transl + 3 rot

Ex: 3dvolreg

+ linear affine

12 DOF = 3\*(transl + rot + scale + shear)

Ex: 3dAllineate, align\_epi\_anat.py

#### Parameters (applied globally)

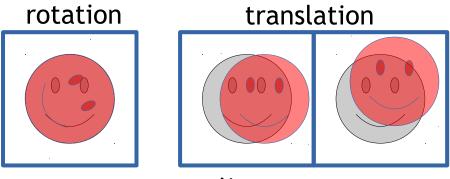

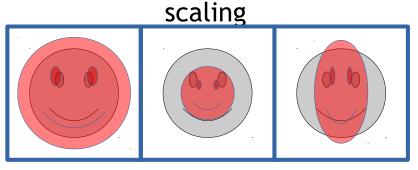

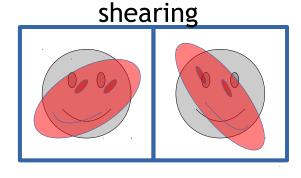

## Types of warps: nonlinear (patch refinement)

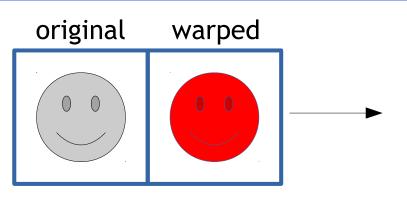

In nonlinear warping, a first pass is done with simpler *global* alignment, and then the matching is refined *locally* in "patches" down to a certain length scale.

There are many more DOFs used here, and one can match more features-- but details also matter more (e.g., skullstripping)

#### + <u>nonlinear warping</u>

12 DOF initially + hundreds (or thousands) more DOFs in refinement steps Ex: 3dQwarp, @SSwarper, auto\_warp.py

#### Parameters (applied globally)

nonlinear warps

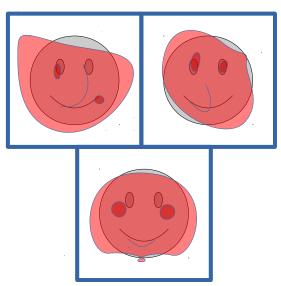

## Types of warps: example case "rigid"

Compare alignment with overlaying edges of warped source dset on base template

"Base" volume in this case is MNI template; "source" is typical subject anat vol.

Overall fit: OK, some major parts align, but brain shapes are (and remain) different.

ulay: base template olay: warped dset (6DOF, linear, "rigid body")

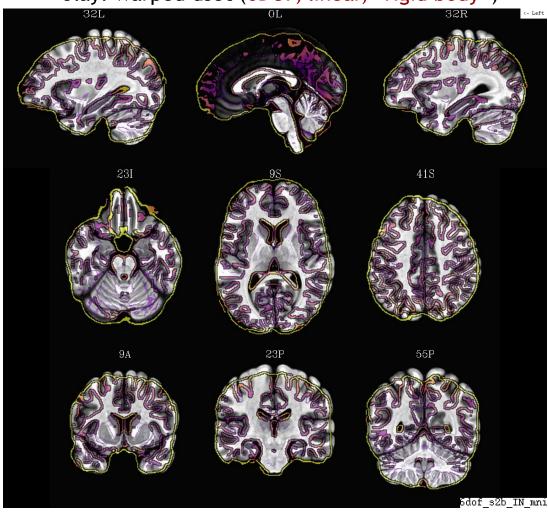

PLOT: @snapshot\_volreg TEMPLATE\_VOL WARPED\_VOL

## Types of warps: example case "linear affine"

Compare alignment with overlaying edges of warped source dset on base template

"Base" volume in this case is MNI template; "source" is typical subject anat vol.

Overall fit: Good, general shape and many sulci/gyri match, but not all and many are approximate.

ulay: base template olay: warped dset (12DOF, affine)

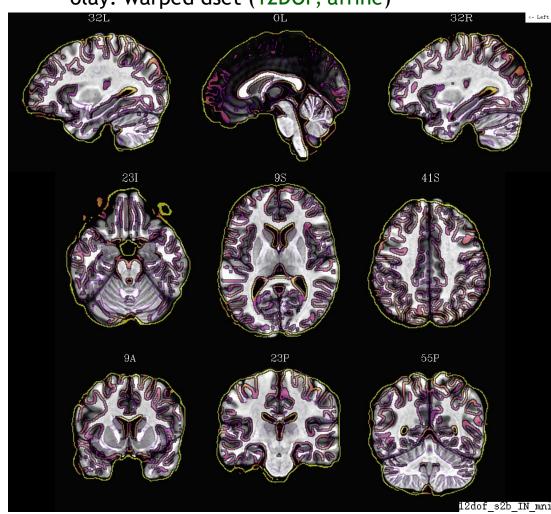

PLOT: @snapshot\_volreg TEMPLATE\_VOL WARPED\_VOL

## Types of warps: example case "nonlinear"

Compare alignment with overlaying edges of warped source dset on base template

"Base" volume in this case is MNI template; "source" is typical subject anat vol.

Overall fit: Very good, nearly all sulci/gyri match closely throughout.

ulay: base template olay: warped dset (nonlinear, @SSwarper)

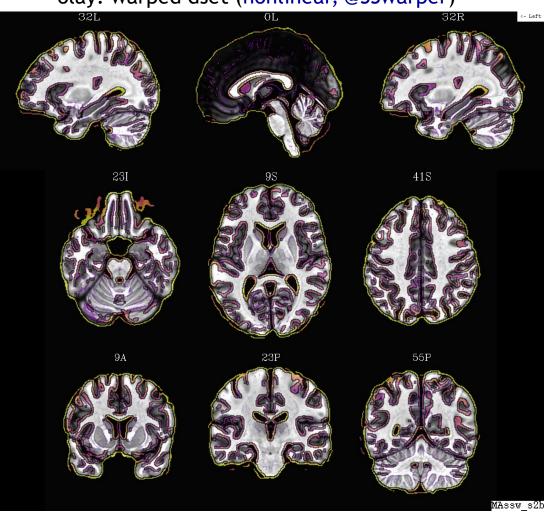

PLOT: @snapshot\_volreg TEMPLATE\_VOL WARPED\_VOL

## Transformation and mapping

- What is a transformation (or warp)?
  - $\rightarrow$  It is a rule for mapping information from a source dset **S** onto a base **B**'s grid. It says where a given spot  $(x_B, y_B, z_B)$  in **B** pulls information from in **S**.

# data sets base B source S

For alignment, we want a transform T, such that B' = T(S) is similar to B.

## Transformation and mapping

- What is a transformation (or warp)?
  - $\rightarrow$  It is a rule for mapping information from a source dset **S** onto a base **B**'s grid. It says where a given spot  $(x_B, y_B, z_B)$  in **B** pulls information from in **S**.

# data sets base B source S

For alignment, we want a transform T, such that B' = T(S) is similar to B.

We choose how much warping *T* is allowed to do: match FOV average or refine over smaller patches; and how much "freedom" of movement.

Goal: maximize structure matching, and minimize smoothing.

#### Transformation and mapping

- What is a transformation (or warp)?
  - $\rightarrow$  It is a rule for mapping information from a source dset **S** onto a base **B**'s grid. It says where a given spot  $(x_B, y_B, z_B)$  in **B** pulls information from in **S**.

# data sets base B source S

We often think of T as "sending" values from S to B, but actually we start from a point in B and ask, "Where do I get my value from in S?"

#### Transformation and mapping

- What is a transformation (or warp)?
  - $\rightarrow$  It is a rule for mapping information from a source dset **S** onto a base **B**'s grid. It says where a given spot  $(x_B, y_B, z_B)$  in **B** pulls information from in **S**.

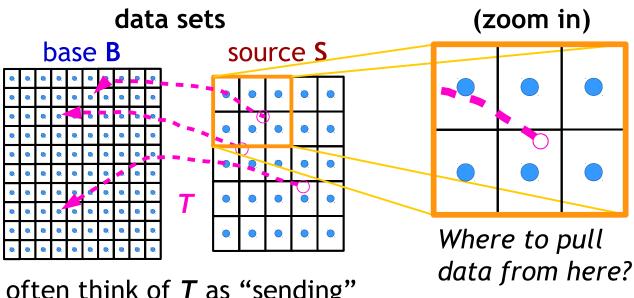

We often think of T as "sending" values from S to B, but actually we start from a point in B and ask, "Where do I get my value from in S?"

#### Mapping and Interpolation

Where exactly to pull data from?
Choose with interpolation (or resampling) mode

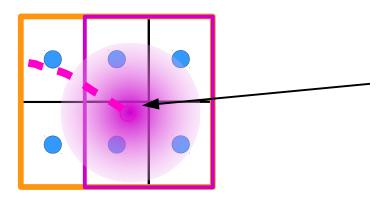

1D vers:

#### Basic case:

the location to pull data "from" is not directly on a centroid, so we interpolate with a weighted average-- here a cubic spline (in 3D)

#### Mapping and Interpolation

Where exactly to pull data from? Choose with interpolation (or resampling) mode

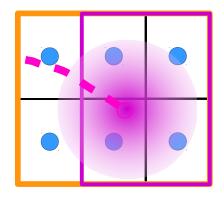

1D vers:

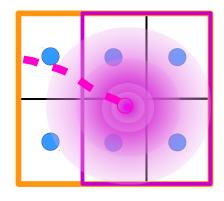

wsinc5 = "sinc function" → preserve edges and sharpness (some ringing)

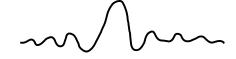

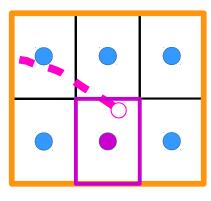

NN = "nearest neighbor" → preserve int values (atlases!)

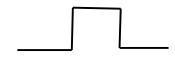

(There are other modes, such as linear Li, etc.; see program help files.)

# Applying transformations: moving ROIs

How can we move ROIs between spaces?

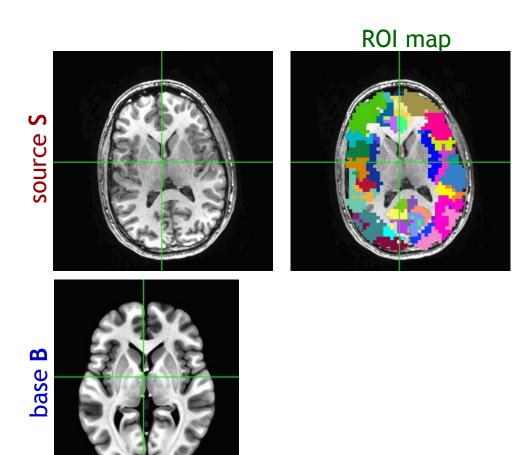

 $\mathbf{\Omega}$ 

# Applying transformations: moving ROIs

- How can we move ROIs between spaces?
  - $\rightarrow$  Once we have the mapping **T** from **S** to **B**, we can **apply** it to other dsets-like an atlas, a map of ROIs, and more.

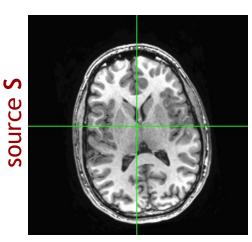

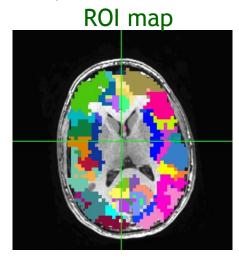

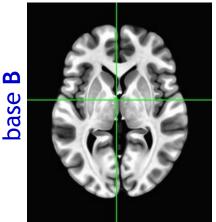

 $\mathbf{\Omega}$ 

# Applying transformations: moving ROIs

- How can we move ROIs between spaces?
  - $\rightarrow$  Once we have the mapping **T** from **S** to **B**, we can **apply** it to other dsets-like an atlas, a map of ROIs, and more.

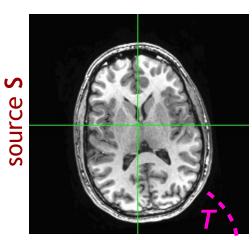

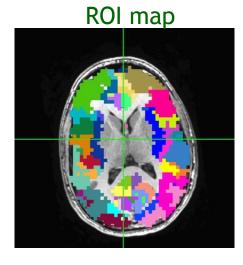

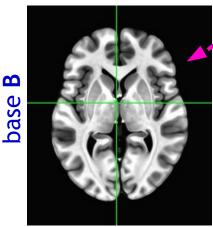

**Estimate** transformation T, using the anatomical and template volumes to find the mapping between locations in each space (e.g., 12 DOF linear affine).

# Applying transformations: moving ROIs

- How can we move ROIs between spaces?
  - $\rightarrow$  Once we have the mapping **T** from **S** to **B**, we can **apply** it to other dsets-like an atlas, a map of ROIs, and more.

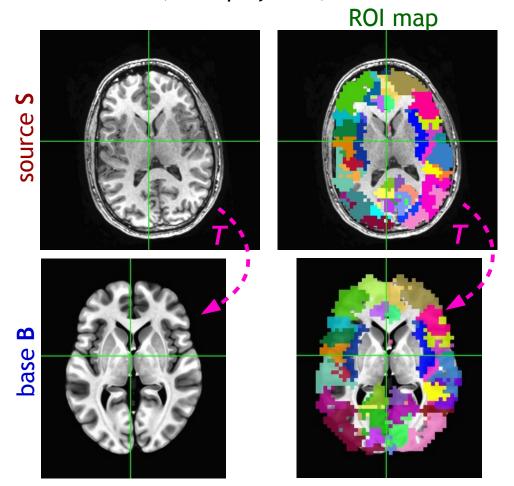

<u>Apply</u> transformation T to the ROI map.

We also include an option to make the interpolation be "NN" (nearest neighbor) in order to avoid smoothing of ROIs: ints stay ints, so the ROIs keep their identity.

- Note: as observed earlier, any alignment/warping/interpolation/resampling leads to **smoothing** of data.
- Therefore, when mapping data through several spaces (EPI → anat → template), we DON'T want to regrid at each step; we concatenate the transforms into a single one, and then have to only regrid once!

- Note: as observed earlier, any alignment/warping/interpolation/resampling leads to **smoothing** of data.
- Therefore, when mapping data through several spaces (EPI → anat → template), we DON'T want to regrid at each step; we concatenate the transforms into a single one, and then have to only regrid once!
- So, calculate individual transforms, such as within EPI (e.g., 3dvolreg), EPI-anat (e.g., align\_epi\_anat.py) and anat-template (e.g. @SSwarper):

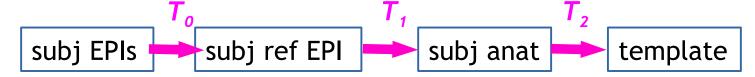

• but **DON'T** apply  $T_o$  to make a new dset, and then apply  $T_t$  to that, etc.

- Note: as observed earlier, any alignment/warping/interpolation/resampling leads to smoothing of data.
- Therefore, when mapping data through several spaces (EPI → anat → template), we DON'T want to regrid at each step; we concatenate the transforms into a single one, and then have to only regrid once!
- So, calculate individual transforms, such as within EPI (e.g., 3dvolreg), EPI-anat (e.g., align\_epi\_anat.py) and anat-template (e.g. @SSwarper):

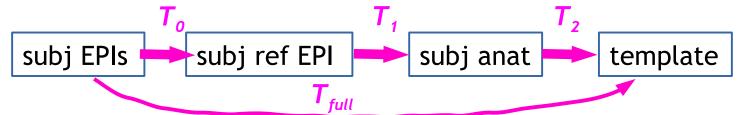

- but **DON'T** apply  $T_0$  to make a new dset, and then apply  $T_1$  to that, etc.
- **DO** concatenate  $T_0$ ,  $T_1$ , and  $T_2$  to make  $T_{full}$ , and then apply  $T_{full}$  to the EPIs to send the data to the template space in a single step (i.e., only one regridding)

- Note: as observed earlier, any alignment/warping/interpolation/resampling leads to **smoothing** of data.
- Therefore, when mapping data through several spaces (EPI → anat → template), we DON'T want to regrid at each step; we concatenate the transforms into a single one, and then have to only regrid once!
- So, calculate individual transforms, such as within EPI (e.g., 3dvolreg), EPI-anat (e.g., align\_epi\_anat.py) and anat-template (e.g. @SSwarper):

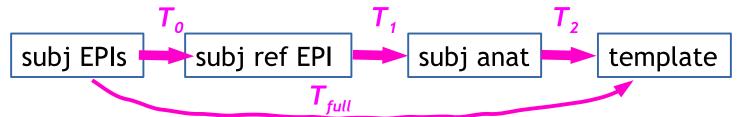

- but **DON'T** apply  $T_0$  to make a new dset, and then apply  $T_1$  to that, etc.
- **DO** concatenate  $T_0$ ,  $T_1$ , and  $T_2$  to make  $T_{full}$ , and then apply  $T_{full}$  to the EPIs to send the data to the template space in a single step (i.e., only one regridding)
- sidenote: probably don't upsample the EPI data a lot, e.g., from 3.5mm to 2mm iso
  - cannot "create" higher resolution information, no matter how it looks
  - just makes larger dsets, more processing time, more disk space, etc.

#### Some warping guidelines

#### Warping guidelines

- + For most EPI-EPI alignment, **Is** cost function (via 3dvolreg) is fine
  - for blip up-down EPI, there are nonlinear warping opts (lpa cost)
  - always check subj motion profiles and censoring
- +For all other warping, look to **lpa** (similar contrast) and **lpc** or **lpc+ZZ** (differing contrasts)
- + Use nonlinear warping when aligning anat data between different subjects (including subject to reference)
  - consider @SSwarper for combined nonlinear warping + skullstripping
  - can input results directly into afni\_proc.py
  - lots of templates are fine, but use one with good detail as base
- + Calculate all warps in a chain individually, then *concatenate* them into one before applying, to reduce smoothing (less regridding steps)
- + Use afni\_proc.py when processing FMRI data
  - concatenation and other tiny details are managed automatically

# Considerations for: within EPI (EPI-EPI) alignment

#### EPI time series: motion

**EPI vols:** standard, interleave acquisition

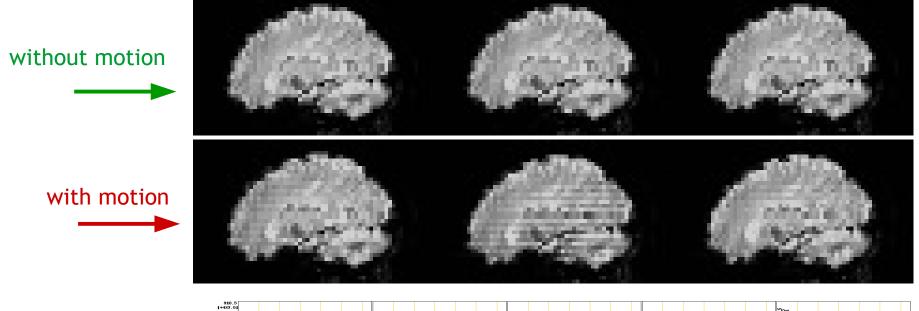

#### **EPI time series**

- + see the motion effect(s)?
- + see differences between voxels?

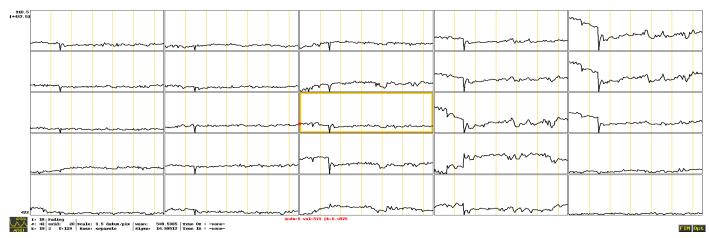

#### EPI time series: motion

Main tool: **3dvolreg** (often via **afni\_proc.py**). Use EPI-EPI alignment to:

- 1) estimate motion "time series" (rigid body params: rot + transl) and
- 2) use these "time series" as regressors and as censoring criteria

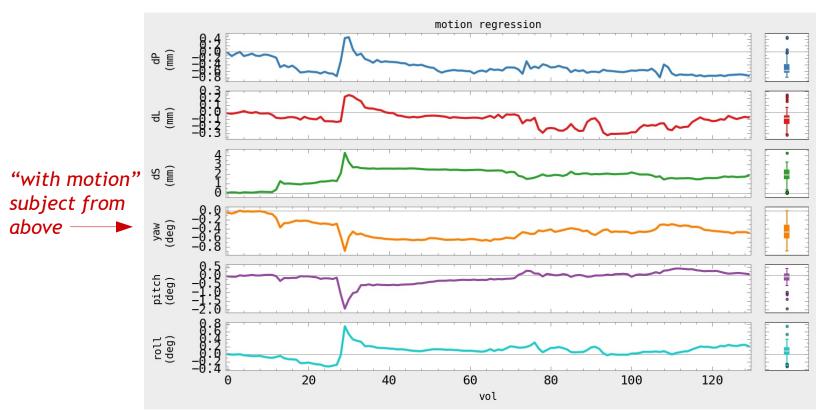

PLOT: 1dplot.py -sepscl -boxplot\_on -reverse\_order -ylabels VOLREG -xlabel vol \
-title "motion regression" -prefix OUTPUT\_NAME -infiles MOT\_EST\_VR.1D

#### EPI time series: motion

Can visualize motion's effects in time series as a (normalized) "grayplot":

- + each row is one time series (values translated to grayscale)
- + each col is one instant/volume in time

Probably large outlier fractions where motion occurs ( $\rightarrow$  *censoring*)

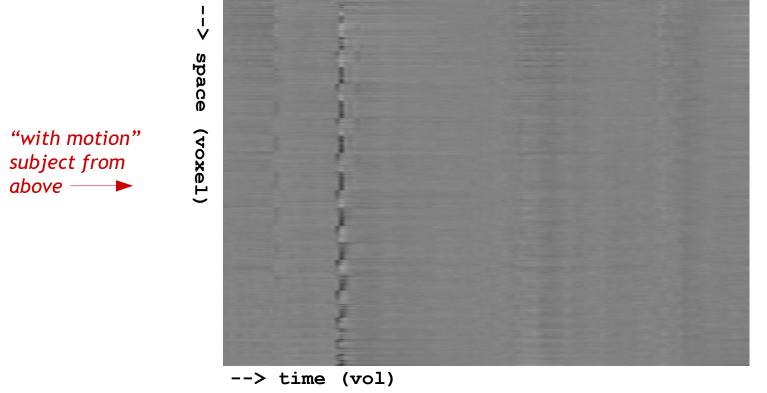

PLOT: 3dGrayplot -mask mask+orig. -input FILE\_TIMESERIES -prefix OUTPUT\_NAME

#### EPI time series: censoring

#### Typically two measures to detect and censor motion

- enorm (Euclidean norm): based on 3dvolreg's motion parameter estimates
  - suprathreshold enorm leads to censoring multiple vols
- outliers: based on outliers from time series trends (total fraction in volume)

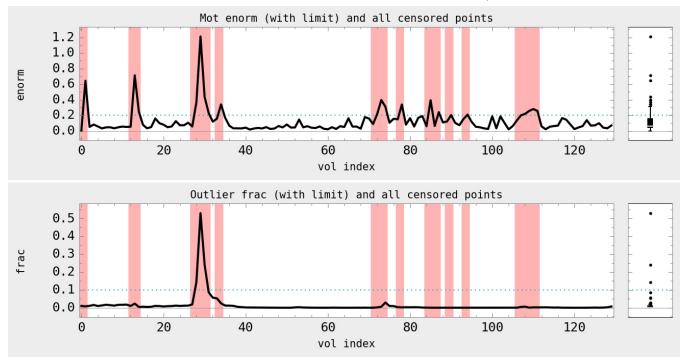

PLOT (for motion-enorm, and similar for outlier frac):

1dplot.py -boxplot\_on -reverse\_order -infiles MOT\_ENORM.1D -censor\_hline VAL
-censor\_files CEN\_FILE.1D -xlabel "vol index" -ylabels "enorm"
-title "Mot enorm (with limit) and all censored points" -prefix OUT\_MOT.jpg

#### Example: 3dvolreg

#### Can run the following in "AFNI\_data6/afni/":

```
3dvolreg -base 3 -cubic -zpad 1
    -1Dfile dfile_vr.1D \
    -1Dmatrix_save mat_vr.aff12.1D \
    -prefix epi_r1_vrt \
    epi r1+orig
```

- epi\_r1+orig: (last entry) input time series to align
- -base 3: select brick [3] of input epi\_r1+orig dset as reference vol
   (NB: in afni\_proc.py, one can select the ref vol to be the one with fewest outliers, with keyword: MIN\_OUTLIERS)
- -cubic: use cubic polynomial interpolation
- -zpad 1: put (intermed) layer of zeros around base vol, helps if large rotations exist
- -1Dfile ...: save motion estimates as columns of numbers in text (1D) file
- -1Dmatrix\_save ...: save motion params (12 DOF in matrix form) to text (1D) file
- -prefix ...: save motion-corrected vol to new 4D volumetric dset

# ... and a quick view of motion estimates: 1dplot -volreg dfile vr.1D &

#### Example: 3dvolreg (cont'd)

```
... and a quick calculation of 'enorm' (= Euclidean norm) and possible
 censoring (see "1d_tool.py -help" for description of opts here):
1d tool.py -infile dfile vr.1D
             -set nruns 1
             -show censor count
             -censor prev TR
             -censor motion 0.3 SUBJ
... with a quick view of those results (with censorline fanciness):
1dplot -one SUBJ enorm.1D "1D: 152@0.3" &
and to see the (command line-usable) string of indices to be censored:
cat SUBJ CENSORTR.txt
or pro-level fanciness combining the previous two:
1dplot -one `cat SUBJ CENSORTR.txt` SUBJ enorm.1D "1D: 152@0.3" &
```

#### Motion correction: caveats

- Alignment cannot fix motion; use motion pars as regressors (helps more, not total).
- Motion correction  $\rightarrow$  volume alignment  $\rightarrow$  regridding  $\rightarrow$  smoothing.
- Check in the AFNI GUI to be sure the "corrected" data is not "bouncing" around
- Example: Monkey sips juice at stimulus time, and large jaw muscles move. If the muscles are not masked, then motion correction may track muscles, not brain.

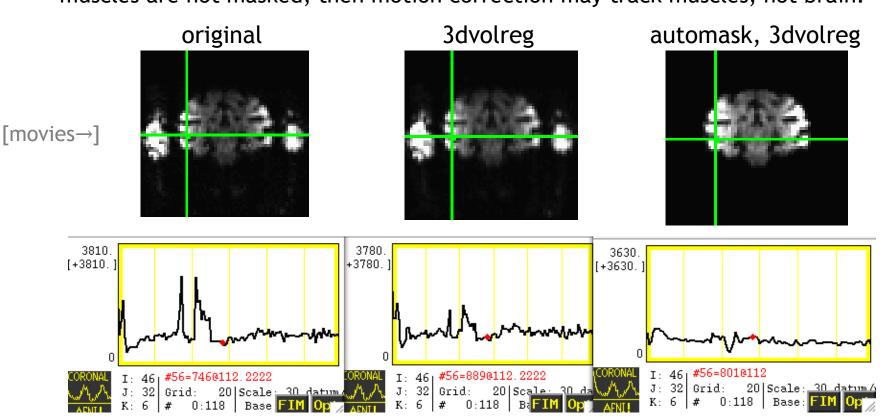

## "Fixing" Motion

- Motion occurs over slices and not volumes and moves data off original grid
- "Regressing out" motion parameters, derivatives, displacement, euclidean norm of derivatives (summary parameters)
- Censoring ("scrubbing", "sweeping under the mat",...)
- Experimental design kids, monkeys, juice, talking, waving hands wildly....
- Interpreting results differences in motion between groups or something physiological
- Be on the lookout activation following high contrast borders, bright/dark patterns in sagittal views ("blinds" effects)

#### EPI distortion correction in EPI data

- Data acquired with an EPI sequence has distortions due to B0 inhomogeneity
- One way to correct: acquire data with opposite phase encoding (PE) to help "undo" the warping (AKA, "blip up, blip down" acquisitions)
- 1) Align opposite PE dsets nonlinearly. 2) Apply "half" warp to est. undistorted dset.

#### **Example**

- + EPI dset from toddler study
- + Unwarping calculated with 3dQwarp+3dNwarpApply in afni\_proc.py.
- + [Watch this space for more scripts/tools]

anat

ulay: EPI, olay: anat edges

Roopchansingh et al. (2018, ISMRM)

## EPI alignment: general comments

#### Comments on motion "correction" (= reduction) in EPI

- One can<u>not</u> fully "correct" effects of motion
  - intravol motion can't be corrected, but bad cases will likely be censored (e.g., via outlier count, enorm vals)
  - motion parameter estimation+regression is useful,
     but won't totally account for motion variance

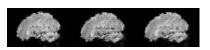

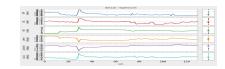

- Motion is probably a bigger problem in resting state (and naturalistic) FMRI than in task-based, because there aren't beta weights to focus on
- In general, global signal regression is <u>not</u> recommended (Saad et al., 2012; Gotts et al. 2013; Murphy et al. 2009)
- GCOR parameter might be one way to include motion information on group level, esp. for rs-fMRI (Saad et al. 2013; Gotts et al. 3013)
- Dealing with motion requires planning <u>before</u> scanning (make subjects comfortable, practice scanner, study design)
- Work must always be done to show that motion differences between groups is not driving effects

# Considerations for: **EPI-anatomical alignment**

# Affine alignment

Main tool: align\_epi\_anat.py (often via afni\_proc.py), and 3dAllineate.

- 1) align EPI to anatomical of same subject; assumes no major/nonlinear distortions.
- 2) can check for left-right flipping in EPI/anat (e.g., bad header info)

#### <u>align\_epi\_anat.py</u>

- + Combines deoblique, motion correction, alignment and talairach transformations into a single transformation.
- + Can also perform slice timing correction and applies transformations to "child" datasets.
- + "lpc" or "lpc+ZZ" cost function to align vols with opposite contrast (e.g., T1w and EPI)

# Alignment strategies with align\_epi\_anat.py

Defaults work usually (>90% - FCON1000)

Examples of problems and  $\rightarrow$  solutions to try:

- Far off start → "-big\_move", "-giant\_move", "-ginormous\_move"
- Poor contrast → "-cost lpa", "-cost nmi", "-cost lpc+ZZ"
- Poor non-uniformity → "-edge", "-cost lpa"

Non-standard dsets: stroke/MS lesions, tumors, monkeys, rats, multi-modality (CT/PET/DTI/...), something else? → see us, post on Message Board

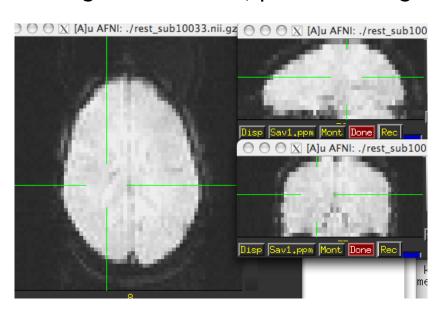

#### Checking alignment: what to look for

It's what's on the *inside* that counts!

→ match sulcal gyral patterns, ventricle location, tissue boundaries...

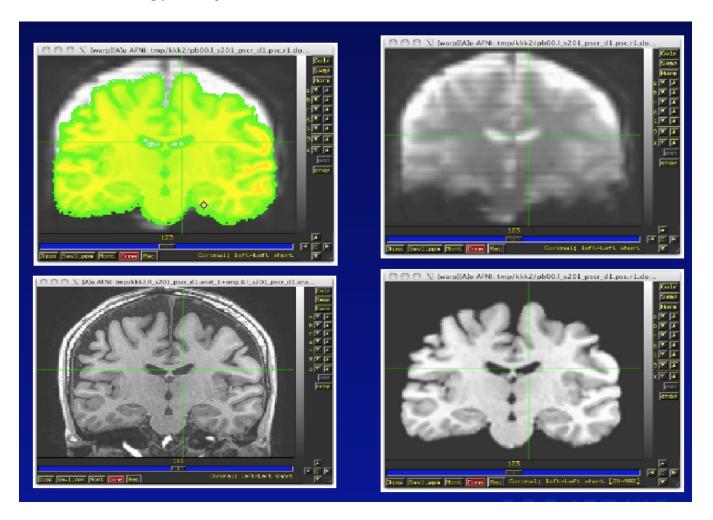

# Checking alignment: edge-y view

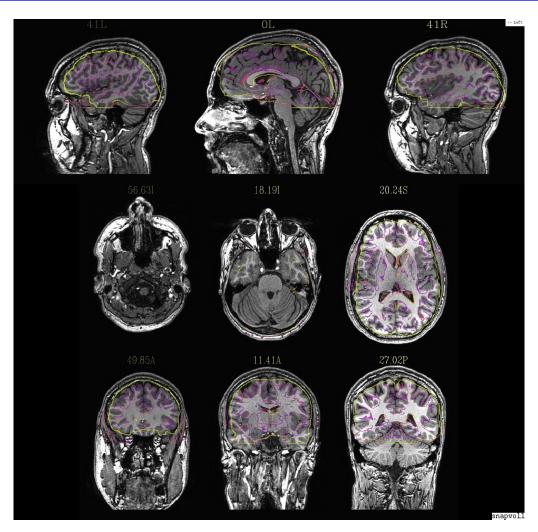

CMD : @snapshot\_volreg VOL\_ULAY VOL\_OLAY output.jpg

view: aiv output.jpg

#### Alignment visualization in AFNI

- **Graph and image** travel through time for motion correction or for a thousand datasets in a row.
- Multiple controllers and crosshairs up to ten datasets at a time, quick and rough.
- Overlay display opacity control, thresholding. A single pair good for different or similar datasets.
- Overlay toggle, Underlay toggle wiggle, good but a little tricky ('o' and 'u' keys in image viewer)
- Sliding Overlay ('4'/'5' keys), fade-in overlay ('6' key), checkerboard underlay
   ('#' key) two similar datasets in underlay but must be virtually identical.
   Good for comparing two processing methods
- Edge display for underlay effective pairwise comparison for quick fine structure display and comparison with overlay dataset with opacity. One dataset should have reliable structure and contrast. Now with 'e' toggle.
- @AddEdge single or dual edges with good contrast for pairwise comparison.

# Affine alignment: auto-QC

Can run align\_epi\_anat.py with assistance for QCing alignment + use "-AddEdge" option to view edge-highlights of dsets in AFNI GUI

#### AFNI GUI with "@AddEdge" display settings

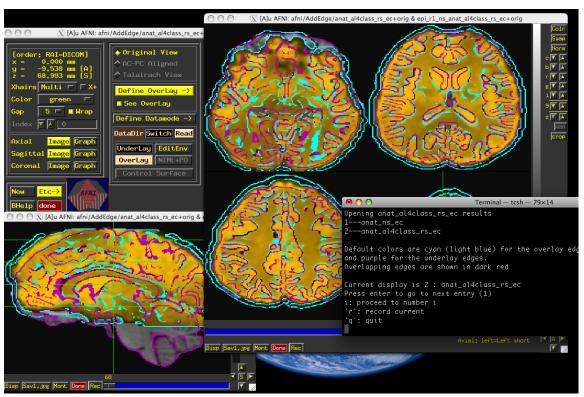

## Affine alignment: auto-QC

Can run align\_epi\_anat.py with assistance for QCing alignment + use "-AddEdge" option to view edge-highlights of dsets in AFNI GUI

#### Example to run in AFNI\_data6/afni/ (NB: takes a few mins in total):

```
align_epi_anat.py
   -anat anat+orig
   -epi epi_r1+orig
   -epi_base 0
   -suffix _adde
   -AddEdge
```

cd AddEdge @AddEdge

Check for dset header problems (esp. conversion software issues):

```
$ align_epi_anat -check_flip ...
$ afni_proc.py -check_flip ...
```

→ compare EPI<->anatomical alignment cost results for both flipped and unflipped dsets.

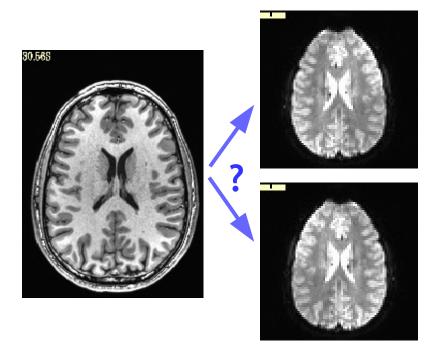

Check for dset header problems (esp. conversion software issues):

```
$ align_epi_anat -check_flip ...
$ afni_proc.py -check_flip ...
```

→ compare EPI<->anatomical alignment cost results for both flipped and unflipped dsets.

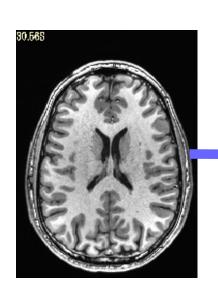

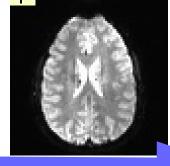

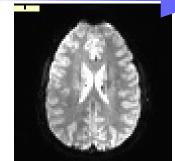

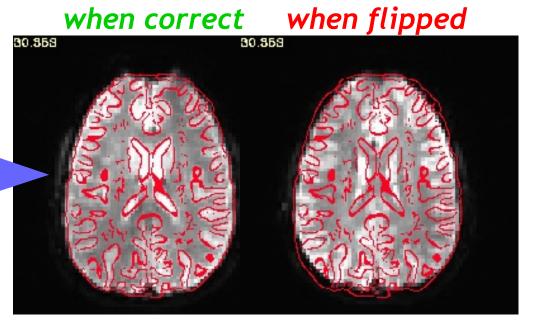

Glen et al. (2018, OHBM).

Check for dset header problems (esp. conversion software issues):

```
$ align_epi_anat -check_flip ...
```

- \$ afni\_proc.py -check\_flip ...
- → compare EPI<->anatomical alignment cost results for both flipped and unflipped dsets.

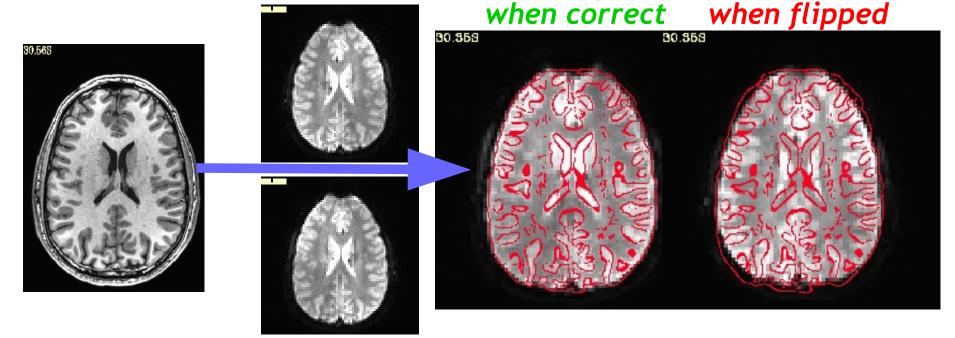

(Has found systematic LR-flips in public FCP and OpenFMRI data sets.)

Check for dset header problems (esp. conversion software issues):

```
$ align_epi_anat -check_flip ...
```

- \$ afni\_proc.py -check\_flip ...
- → compare EPI<->anatomical alignment cost results for both flipped and unflipped dsets.

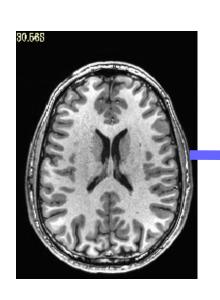

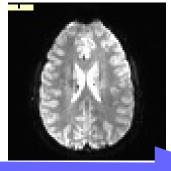

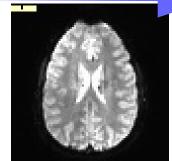

NB: does not tell absolute left-right.

(Has found systematic LR-flips in public FCP and OpenFMRI data sets.)

# Considerations for: anatomical-template alignment

## Registration to a template: nonlinear warps

- Main tools: **3dQwarp**, **@SSwarper** (skull-strip & align), **auto\_warp.py**
- In general, one should use a nonlinear warp for all registration between different subjects (if the resolution/detail is high enough)
- Choosing a template similar/relevant to your subject group helps a lot
  - e.g., use a pediatric template for a study of children
- With nonlinear warping,
  - one wants a detailed template to latch onto
  - details of the source dset (like skullstripping) matter
    - e.g., small bits of skull left on can lead to odd warping
- Nonlinear warping is slooow, but parallelized for speedup on multi-core machines
  - set an environment variable for specifying number of CPUs:
    - # for tcsh script or ~/.cshrc file:set OMP\_NUM\_THREADS = 7
    - # for bash script or ~/.bashrc file: export OMP\_NUM\_THREADS=7
  - check setting (yours or default) in terminal with "3dQwarp -hview"

#### @SSwarper: skull-strip and nonlinear warp

- @SSwarper does two jobs for the prices of one!
  - 1) Remove the skull of the subject's anatomical in native space,
  - 2) Estimate the nonlinear warp to a standard space template Call now and receive a bonus set of QC images of the alignment:

ulay: anat, olay: template edges

321

415

93

237

55F

55F

ulay: template, olay: anat edges

332

331

338

418

54P

- Presently, @SSwarper is the recommended tool for skullstripping (and maybe/probably for nonlinear warping, as well)
- Results can be passed directly to afni\_proc.py (see "@SSwarper -help").

### Measuring quality of alignment

#### Can compare 3dQwarp with other available nonlinear alignment tools

- + For a group of subjects, estimate warp from anat to template
- + Apply warp to labeled ROIs, and measure % overlap in results.

## Measuring quality of alignment

#### Can compare 3dQwarp with other available nonlinear alignment tools

- + For a group of subjects, estimate warp from anat to template
- + Apply warp to labeled ROIs, and measure % overlap in results. (Yellow: >90% overlap)

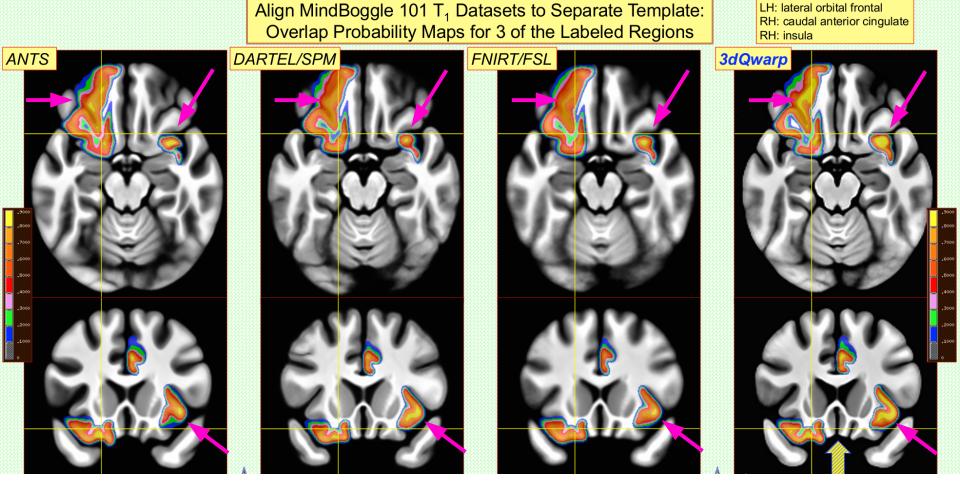

ANTS, DARTEL and FNIRT run with default settings

(Cox & Glen, 2013, OHBM)

other types of alignments

## Alignment with non-MRI data

DBS - align CT with electrodes to pre-surgical MRI, PET (and sometimes DWI)

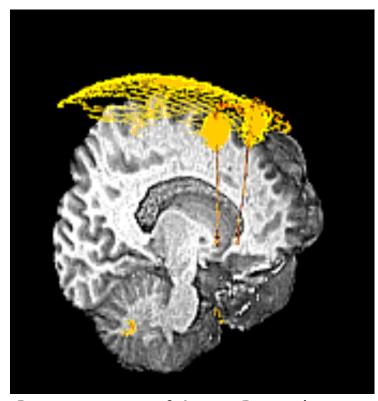

Dset courtesy of Justin Rajendra (now in AFNI group!) and Helen Mayberg.

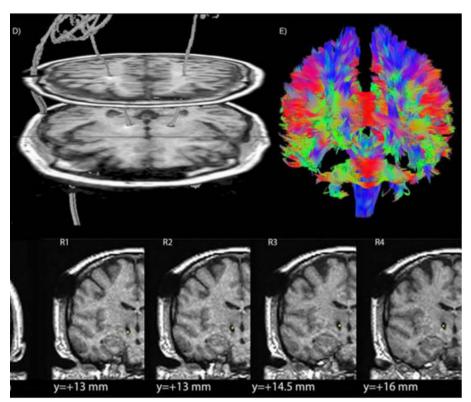

Lauro et al. (2016). And check out @Install\_DBSproc for demo on DBS processing with CT and DTI processing in AFNI (with Silvina Horovitz).

## Alignment with non-MRI data

ECOG - align post-op CT with electrodes to pre-surgical MRI, view grids in 2D (AFNI slices) and 3D (SUMA surfaces).

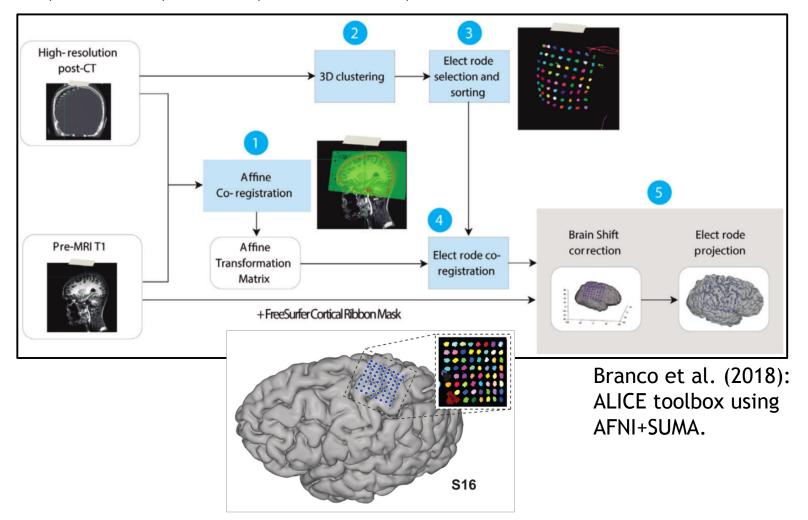

#### Alignment with non-human data: rats

Alignment of 12 hour Manganese enhanced MRI scan (MEMRI) to start

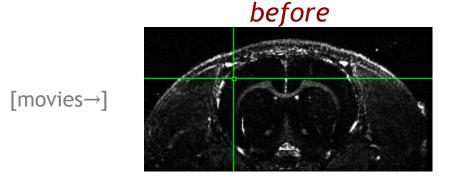

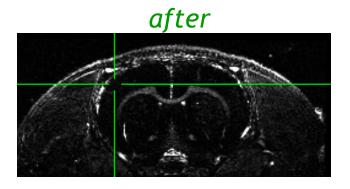

#### Alignment with non-human data: macaques

Align new D99 template (Reveley et al. 2017) to individual subjects

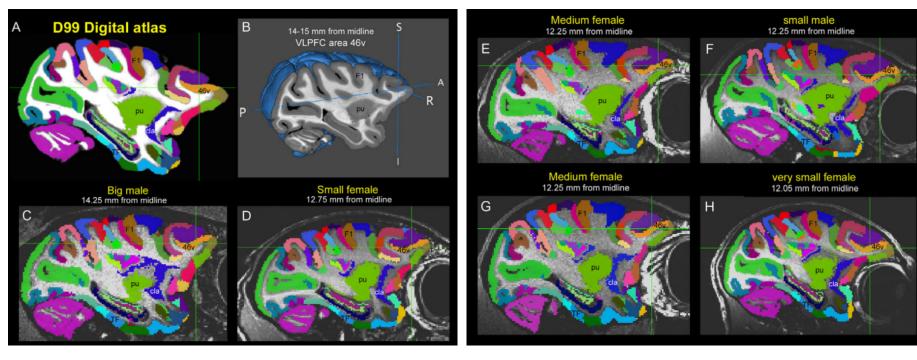

See here for alignment scripts and more:

- + Demo with scripts (e.g., macaque\_align.csh): @Install\_D99\_macaque
- + https://github.com/jms290/NMT (e.g., NMT\_subject\_align.csh)

For questions on non-human alignment, contact D. Glen in AFNI group (email, Message Board).

#### **Conclusions**

Lots of details and concepts to keep in mind:

+ what are the volume contrasts? resolutions? FOV? overlaps? ...?

#### **Always** visually check results of alignments

- + some scripts/commands make images automatically
- + the AFNI GUI has many useful features to check ulay/olay
- + you can build your own image-making commands (@chauffeur\_afni)

#### For FMRI: afni\_proc.py is your new best friend

- + many features of alignment are taken care of for you, for free!
- + you can also learn more alignment tips by reading the AP script

## Supplements

extra stuff

#### S1: script for @chauffeur\_afni + imcat

```
#!/bin/tcsh
# Image-generating script for "Alignment concepts: dset overlap" slide; might be useful.
set odir = .
                                            # output dir: here
set lcol = (150 150 150)
                                           # grey gaps in imcat cmd
set refv = MNI152 2009 template SSW.nii.gz # refvol, ulay
foreach ff ( `\ls mni match*qz` )
    # base name of vol, and make a list of all prefixes for later
    set ibase = `3dinfo -prefix noext "${ff}"`
    set cpref = img0 ${ibase}
    # Make a montage of the zeroth brick of each image
    @chauffeur afni
        -ulay ${refv]
        -olay $ff
        -thr olay 14
        -set subbricks 0 -1 -1
        -prefix
                    $odir/${cpref}
        -pbar posonly
        -opacity 5
        -func range 110
        -cbar Viridis
        -montx 1 -monty 1
        -set dicom xyz -15 -11 5
        -set xhairs MULTI
        -label mode 1 -label size 3
        -do clean
    # Glue together in 2x2 square, with empty matrix element zero-filled
    imcat
        -echo edu
        -gap 5
        -gap col $1col
        -nx 2
        -ny 2
        -zero wrap
        -prefix $odir/ALL subj ${ibase}.jpg
        $odir/${cpref}*
```

## S2: More detailed steps of alignment

- Preprocess mask data, weight data
- If far off, take some random guesses (-twopass)
- Optimize parameters on initial or best sets (6,12,39,1000's)
  - Use new parameters to transform input
    - Interpolate onto base data's grid
  - Measure alignment error with cost functional
    - Less than minimum error finished
    - Better keep adjusting with same direction
    - Worse try other parameters
- Create final output by interpolating onto output grid
  - save datasets, transform parameters

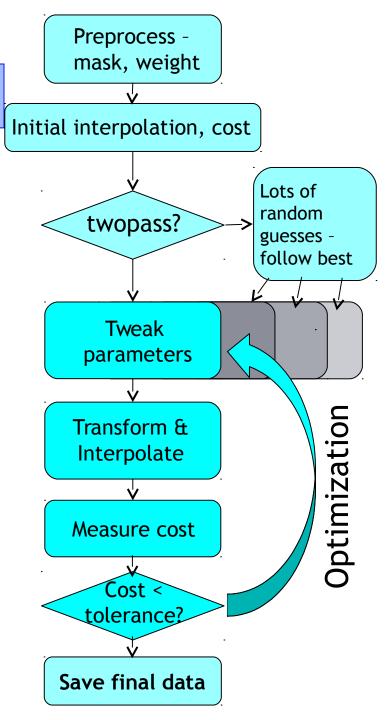